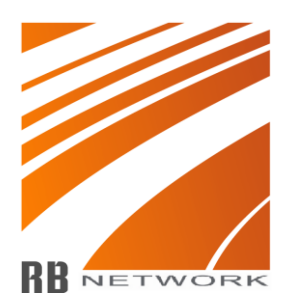

## **Installationsanvisning**

# Fig.1

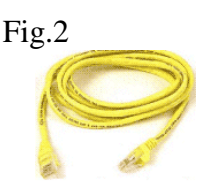

Fig.3

#### **Följande utrustning skall vara levererad:**

- 1st Antenn med integrerad router, Fig.1
- 1st Strömförsörjnings-adapter (PoE) Fig.3
- 1st Datakabel (korsad) från adapter till dator/switch, Fig.2
- 1st Datakabel 15 meter (svart) från antenn till PoE adaptern.

#### **Konfiguration av utrustning**

**Tips: Antennen kan monteras på befintligt tv-antenns rör, eller på väggfäste. Observera: Antennen måste sitta så att den "ser" basstationen (masten).**

- Montera antenn-enheten stadigt. Se även till att den sitter åt rätt håll (pilen skall vara upp om inget annat omnämns i den bifogade kart bilden)
- Anslut kabel **från antennen** (fig.1) i uttaget märkt **"P + Data Out"** på PoE adaptern (fig.3)
- Anslut Nätverkskabeln (fig.2) i uttaget märkt **"Data In"** på PoE adaptern(fig.3)
- Den andra änden av Nätverkskabeln (fig.2) skall sitta i din dator/switch.

#### **Konfiguration av din PC**

Konfigurera din PC till att använda **DHCP-anslutning** (se sid 2)

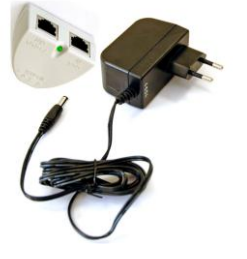

### **Konfiguration av DHCP-klient**

Dubbelklicka på nätverksanslutningsikonen nere till höger alternativt Start -> Inställningar -> Nätverksanslutningar och sedan dubbelkicka på nätverksanslutningsikonen.

 $\overline{\phantom{a}}$ 

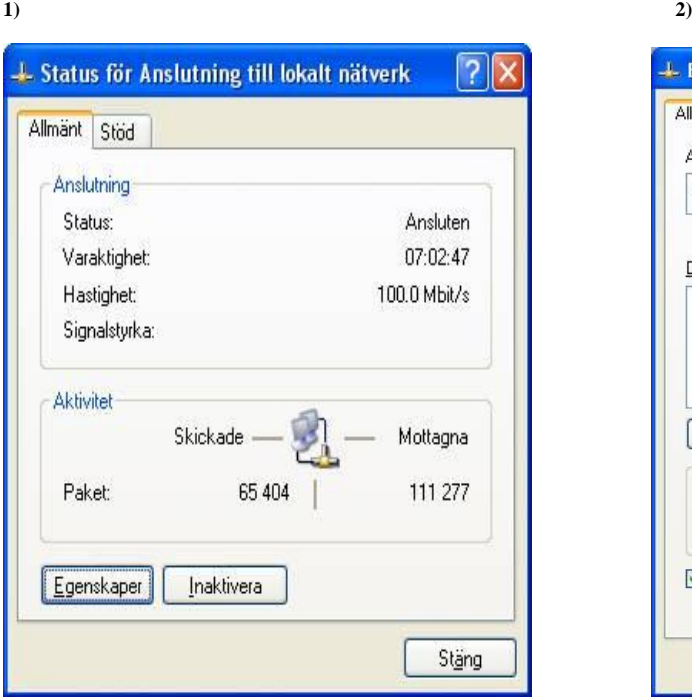

#### **3)**

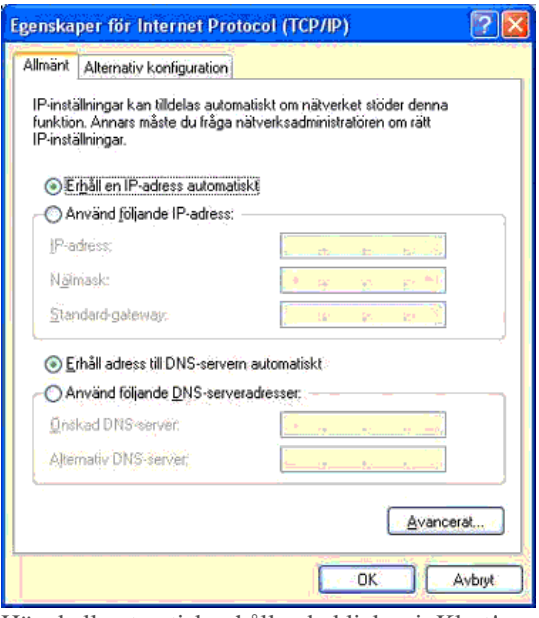

Här skall autmatisk erhållande klickas i. Klart!

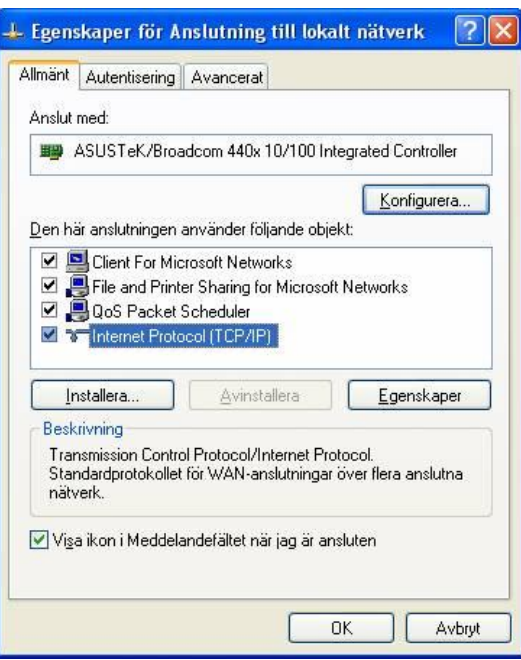

Klicka på knappen egenskaper.<br>
Välj Internet protocol(TCP/IP) och klicka på egenskaper

### **Felsökning:**

Om ni får meddelande om att programmet inte har kontakt med routern, kontrollera följande.

- Är nätsladden ansluten till strömförsörjnings-adaptern? (fig3)
- Är utomhusenheten (antennen) ansluten? (fig1)
- Lyser lysdioden på strömförsörjnings-adaptern? (fig3)

Om Ni inte får någon signalmarkering i rutan "**Länkkvalitet**" kontrollera följande:

- Har ni skrivit in rätt SSID? Ert SSID finner ni på kart bilden på ert område.
- Har ni rätt SSID för det vädersträck ni tittar åt?
- Finns det några hinder som blockerar antennen? Exempelvis träd?, lövträd är sämst att komma förbi,

Om ni har en signal som är väldigt ostabil:

- Har Du någon störkälla som t.ex. sladdlös telefon på 2.4 Ghz bandet?
- Har Du någon videosändare på 2.4 Ghz?
- Har du en egen AP som sänder på kanal 3, 9, 11? Flytta den till annan kanal.

Om ert modem vill ringa ut när ni öppnar er webbläsare eller e-post hanterare så måste ni ändra inställningarna så att datorn ej ringer upp. Det gör ni under:

- Start
- Inställningar (endast om ni inte har startmeny med två rader kolumner på)
- Kontrollpanelen
- Internet Alternativ / Internet Properties
- Anslutningar / Connections

Som ni ser i rutan nedanför så är det ifyllt att den aldrig ska ringa upp en anslutning, i ert fall så är någon av de andra två alternativen ifyllda.

Ändra så att datorn aldrig ringer en anslutning, klicka på verkställ/apply och sedan på OK.

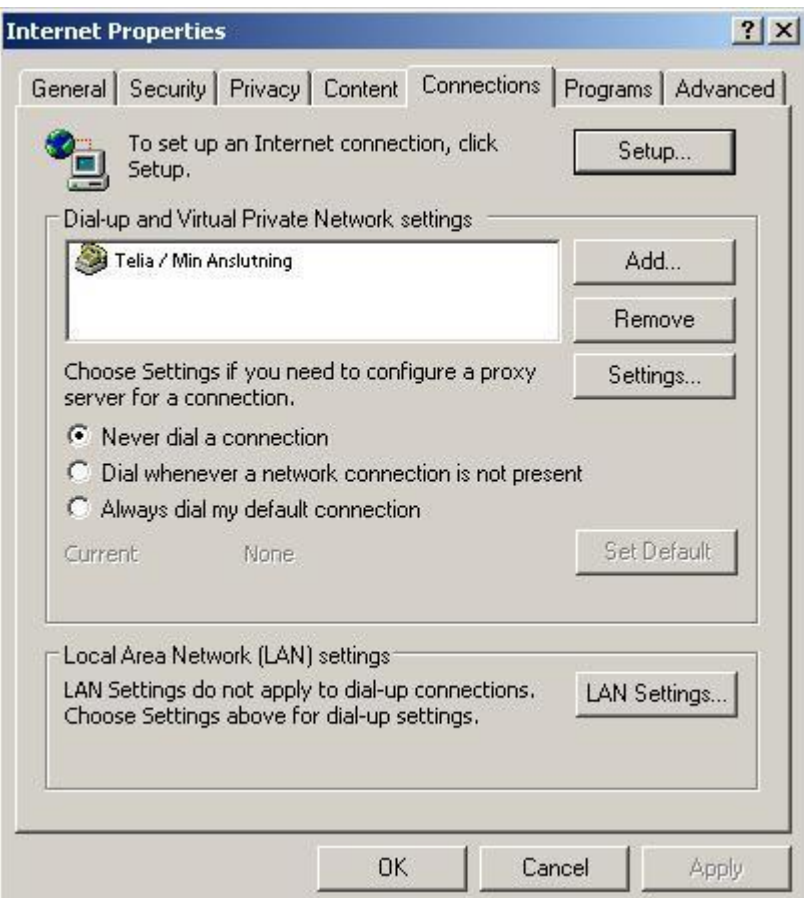

#### **Att tänka på:**

Behåll gärna strömmen på (strömförbrukning är ca 5w) till antennen när Du inte använder Internet. På så sätt kan RB Network hålla den uppdaterad med den senaste programvaran för övrig info om uppdateringar mm läs mer på [www.rbnet.se](http://www.rbnet.se/) .